# 介護情報公表システムで職員の離職率を調べる方法

1.検索サイトで「介護サービス情報公表システム」と検索する

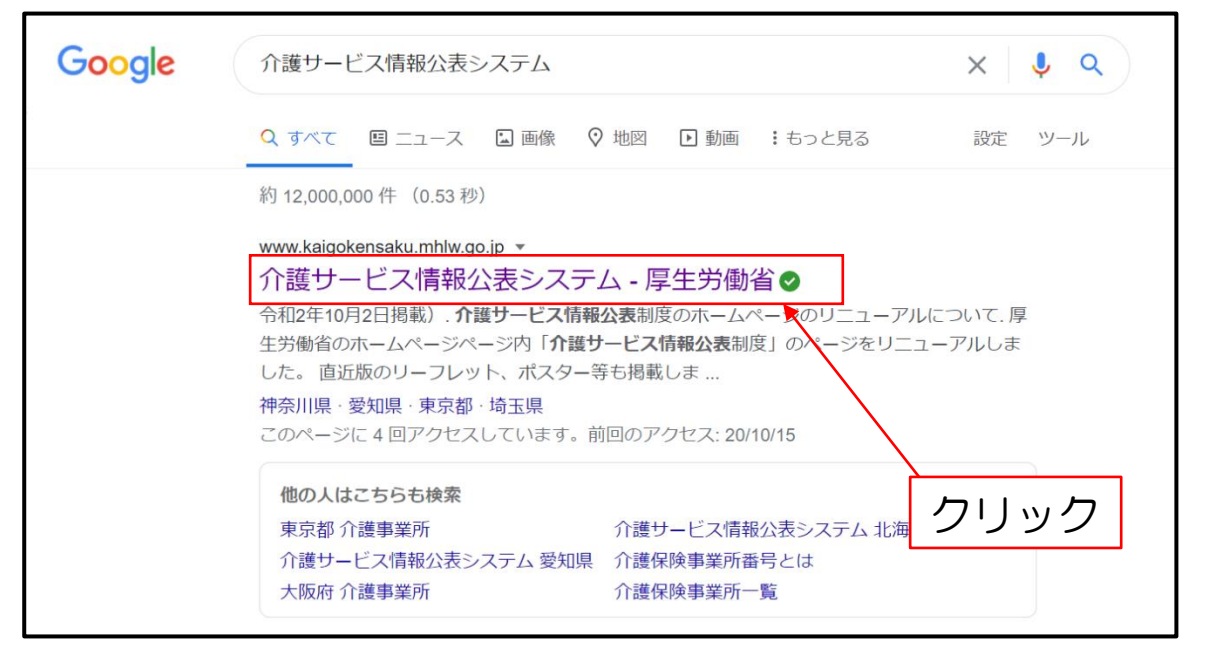

### 2. 対象の施設がある都道府県をクリック

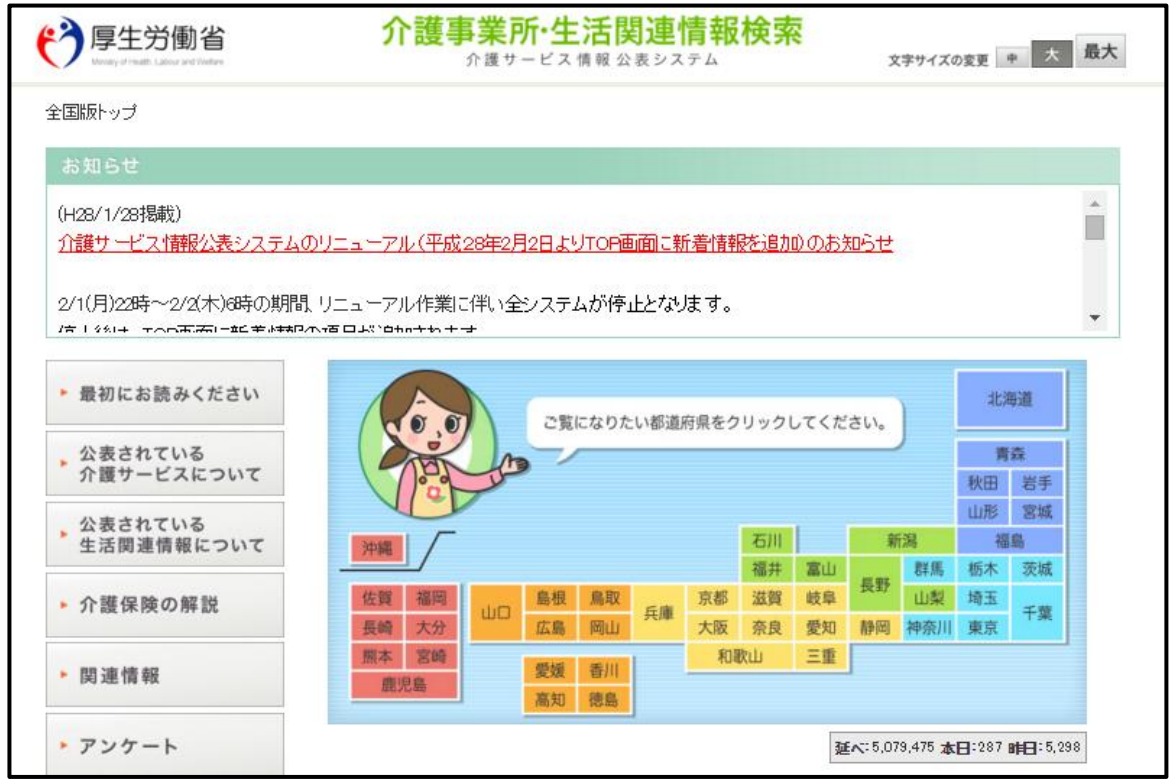

※今回は福岡県で検索します。

## 3.「介護事業所を検索する」をクリック

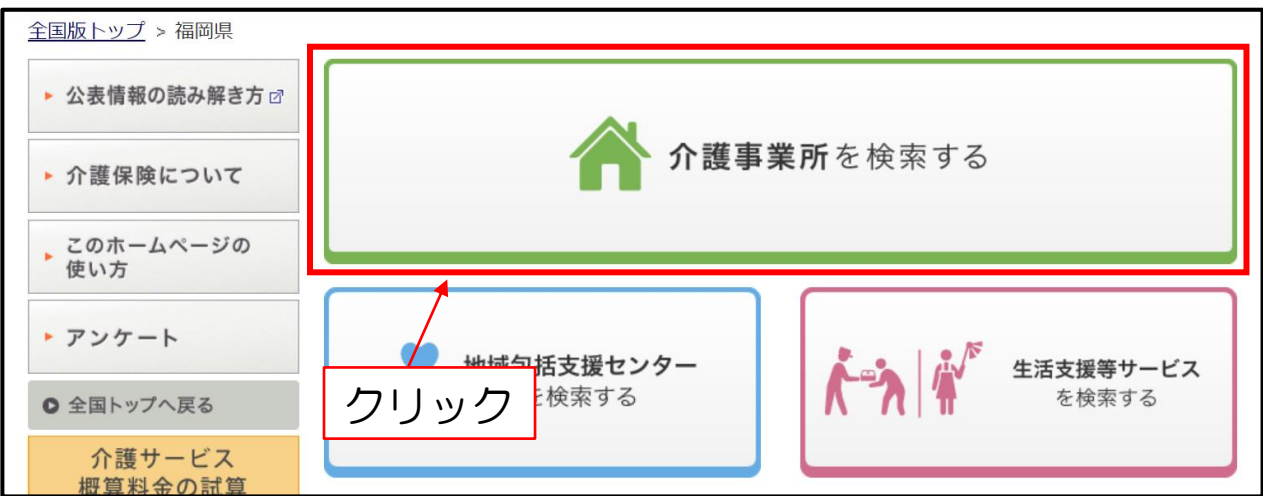

# 4.「詳しい条件で探す(ケアマネジャー等) 」をクリック

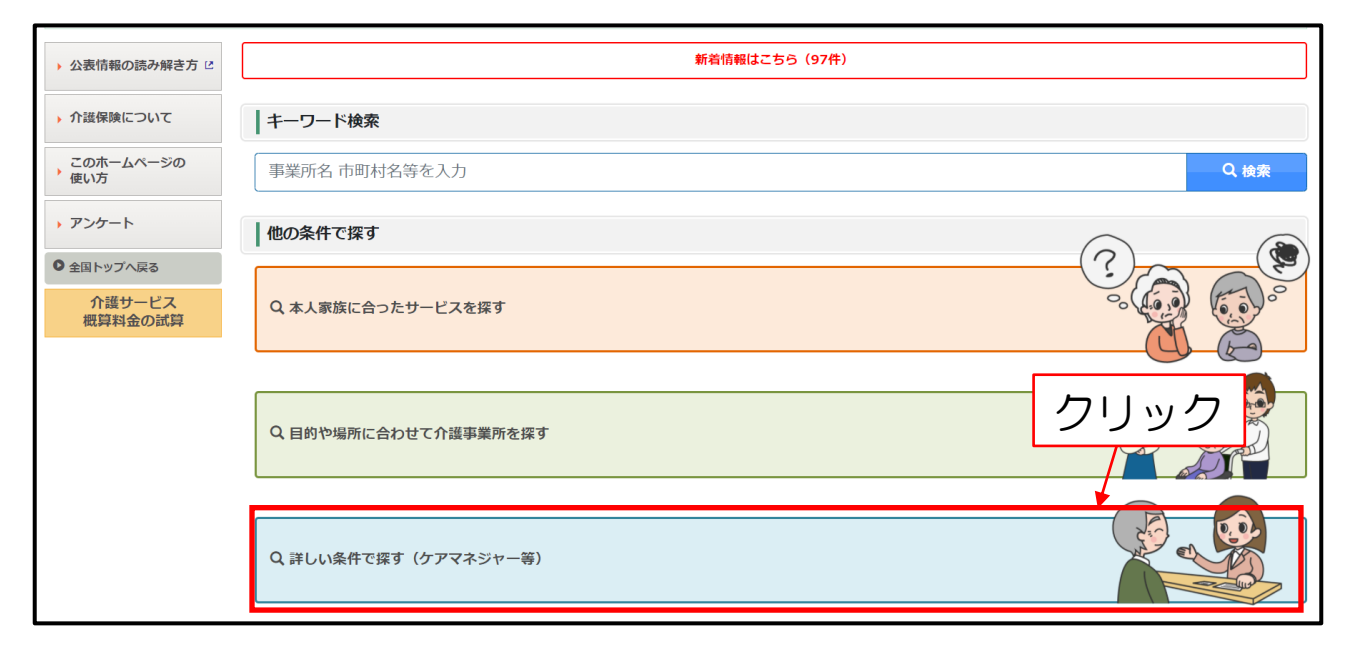

# 5.「事業所の名称」を入力して検索

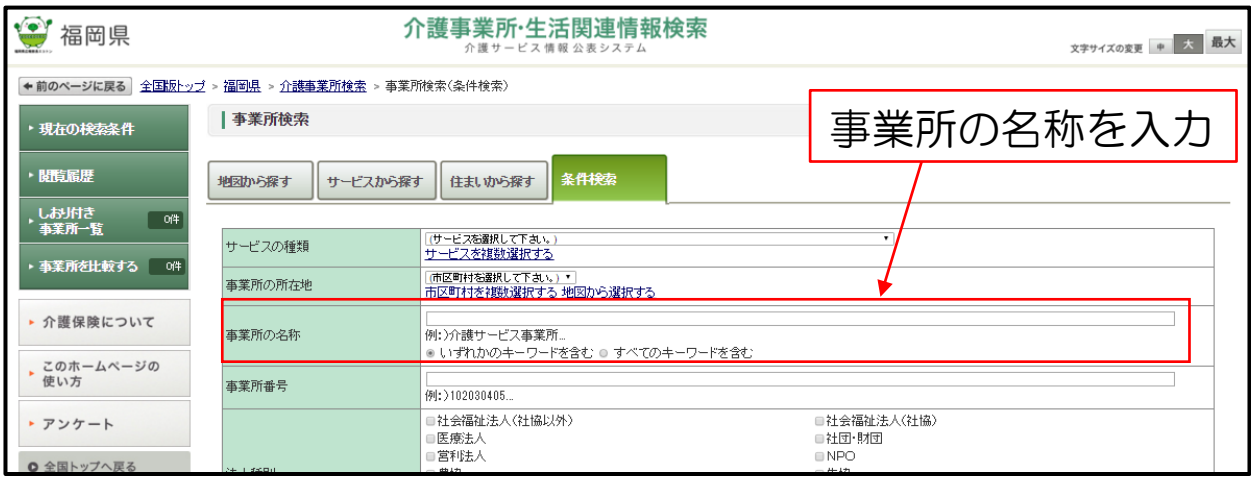

#### ※その他の項目を入力しなくても検索できます

## 6.対象施設の「詳細情報を見る」をクリック

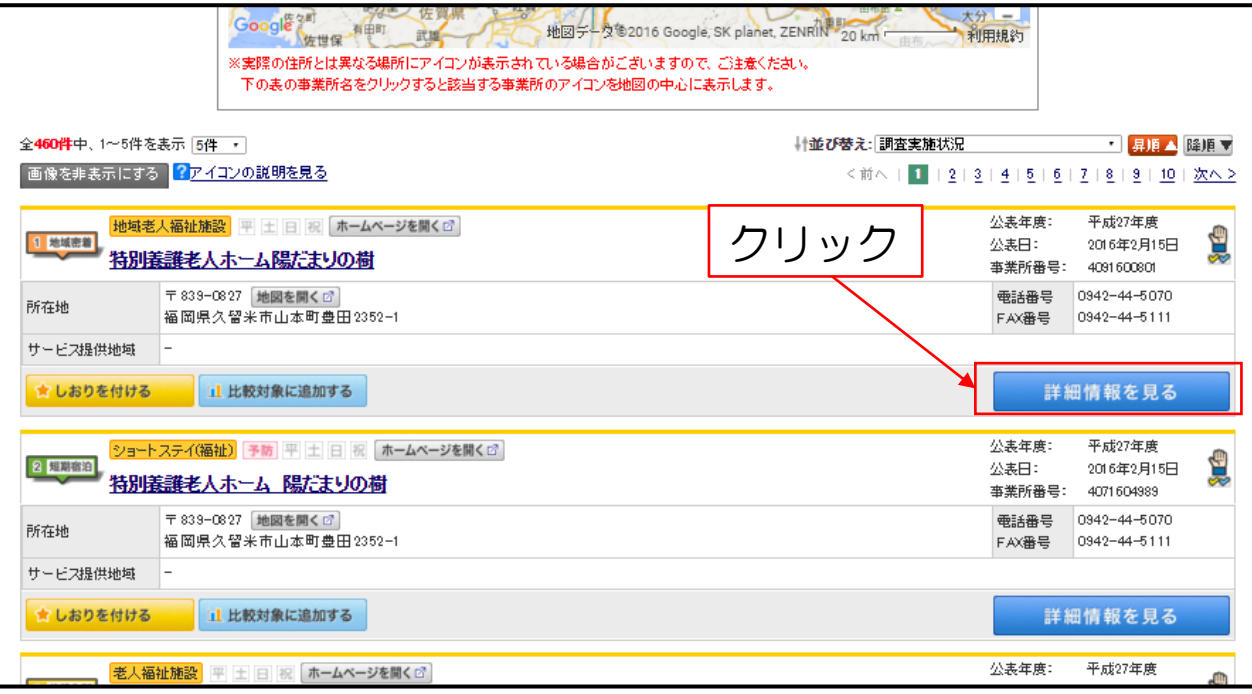

# 7.「従業員情報」をクリック

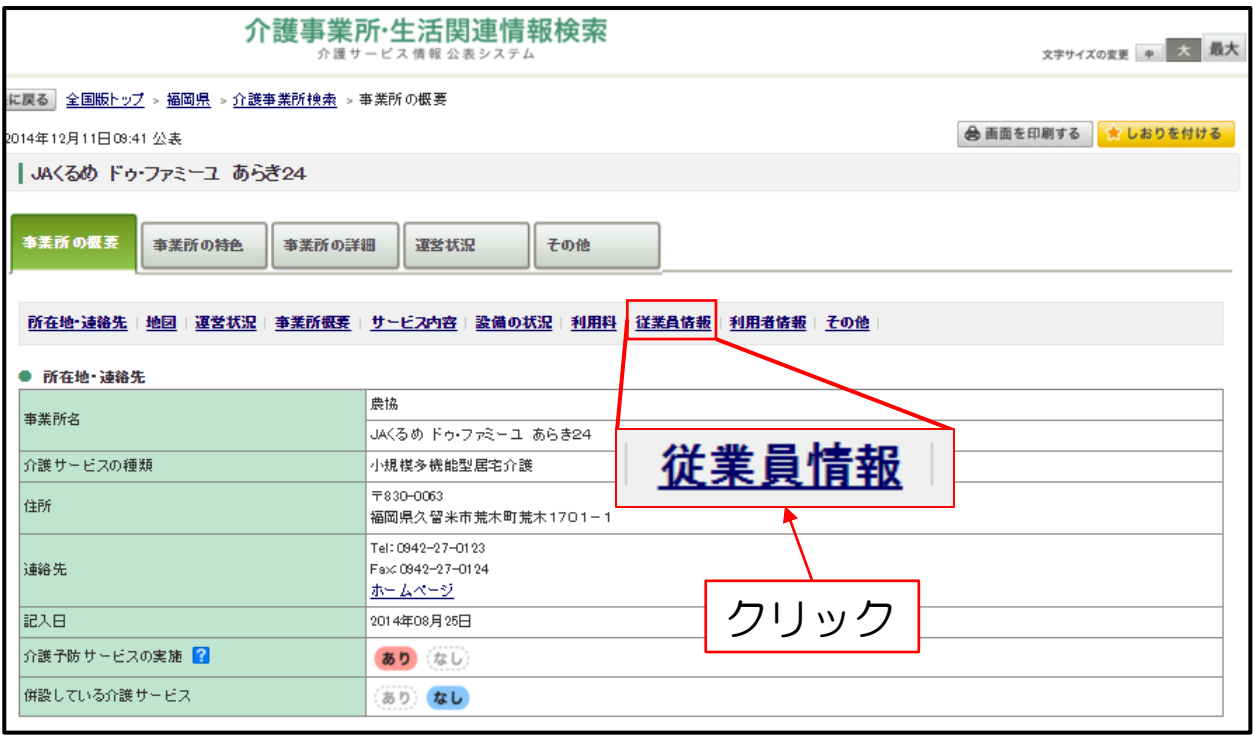

#### 8.「総従業員数」と「退職者数」を調べる

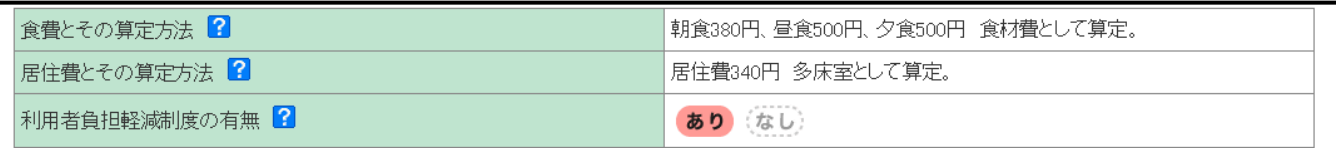

● 従業員情報

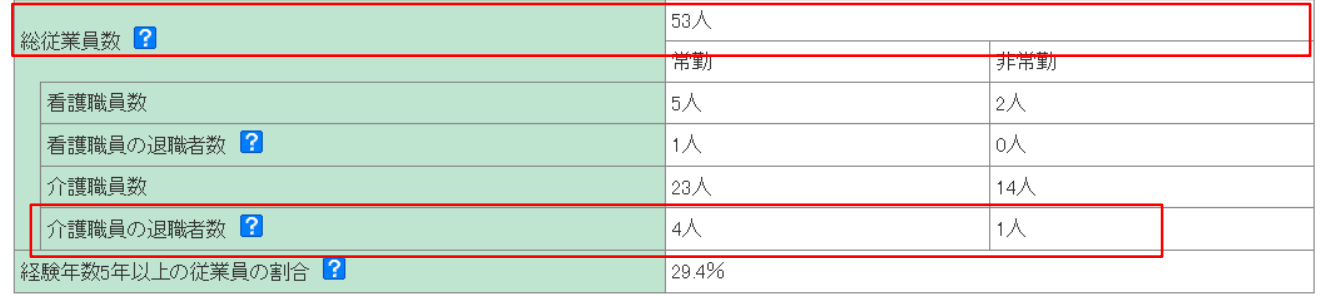

#### ● 利用者情報

3 所完昌

離職率:離職した人数÷総従業員数×100=離職率(%) ※従業者の退職者数や総従業員数が画面上から見つからない場合 は、お手元のキーボードの左下にある「ctrl」と「F」ボタンを同 時に押して「退職」や「総従業員数」などで検索してください